## Come utilizzare il codice di sconto riservato agli Iscritti al Collegio dei Geometri di Forlì e Cesena

Per utilizzare il codice di sconto riservato agli Iscritti al Collegio, occorre innanzitutto, registrarsi al nostro sito [www.geonetwork.it](http://www.geonetwork.it/)

Una volta registrato, l'utente può visionare i prezzi dei singoli programmi e/o corsi di formazione che troverà nella sezione "Acquista".

Scelto il software di interesse, è sufficiente cliccare su "Acquista" e poi decidere se continuare con ulteriori acquisti oppure se concludere l'ordine.

Concluso l'ordine, si aprirà la pagina sul sito relativo al "Carrello" dove verranno proposti i metodi per ricevere il programma (download o tramite corriere).

Il Codice di Sconto va inserito nell'apposita sezione che si trova tra il prodotto indicato nel carrello e i metodi di pagamento (Disponi di un codice di sconto?

Occorre inserire il codice in questo campo e premere sul pulsante ATTIVA.

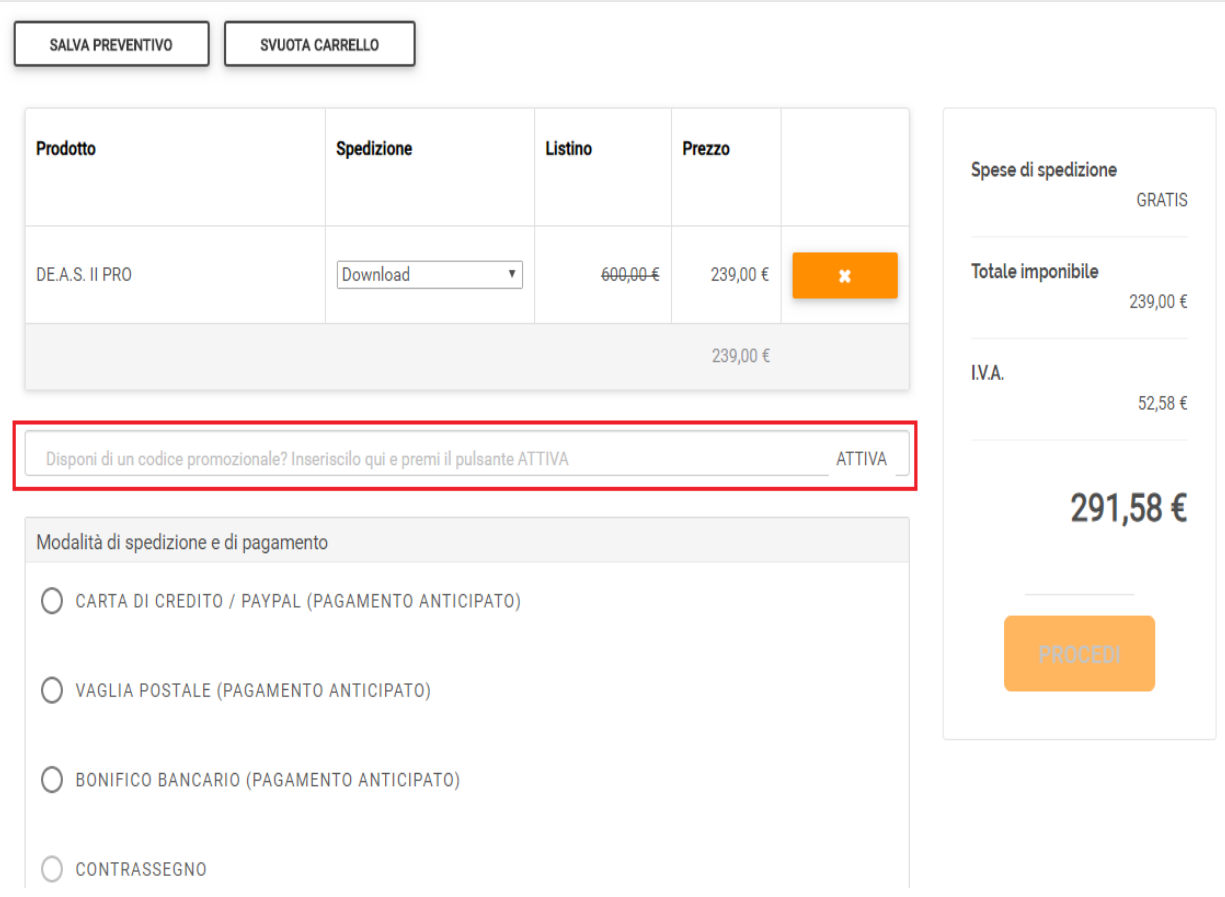

Il codice di sconto riservato per l'acquisto di software e corsi è:

## **GEOMFC21**

A questo punto, per concludere l'acquisto, basta selezionare il metodo di pagamento e proseguire seguendo le istruzioni che verranno fornite.

In alternativa si può mandare una richiesta di preventivo, comprensiva di tutti i dati Nominativo, indirizzo professione) all'indirizzo [info@geonetwork.it](mailto:info@geonetwork.it) riportando il codice di sconto e ricevere quindi un ns. preventivo con lo sconto applicato nell'offerta.

Per qualsiasi quesito, è sufficiente telefonare al 0187 622198 e sarà ns. piacere dare tutte le informazioni richieste.